"IS THIS THING ON?"

# **TO CREATE A FOLDER**

"IS THIS

THING ON?

## **If you have a PC:**

- Move your mouse to a blank spot on the Desktop.
- Click with the RIGHT button of the mouse.
- LEFT click on NEW (all other clicks will be with the left button after this point).
- Move the mouse into the menu that opened next to NEW.
- Click on FOLDER at the top of the list. A folder will now appear on the Desktop.
- Do *not* click the mouse at this stage. Instead type the desired name of the folder
- Hit the Enter key to save the new name.
- Double-click on the folder to open it.

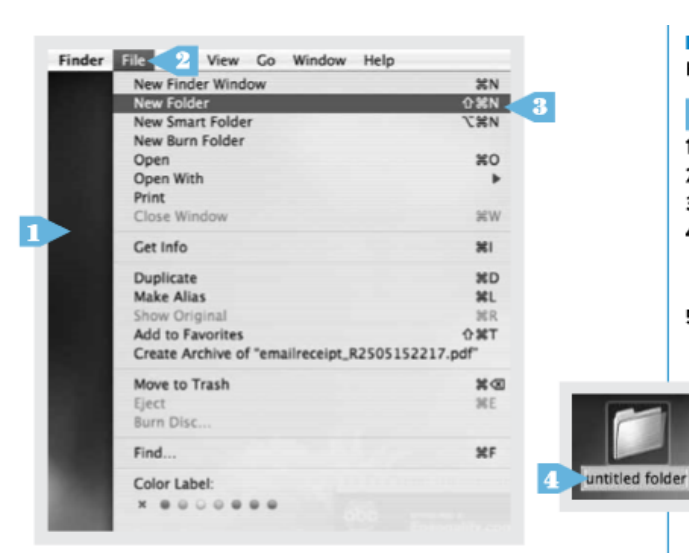

#### Creating a New Folder on a PC

### **CLICK AND GO**

- 1. Right-click on
- Desktop. 2. Left-click on New.
- 3. Left-click on Folder.
- 4. Do not click mouse;
- type desired folder name.

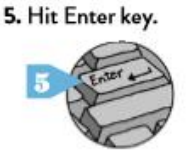

Creating a New

**CLICK AND GO** 

1. Click on Desktop.

3. Click New Folder.

4. Do not click mouse;

5. Hit Return or Enter

type desired folder

2. Click File.

name.

key.

Folder on a Mac

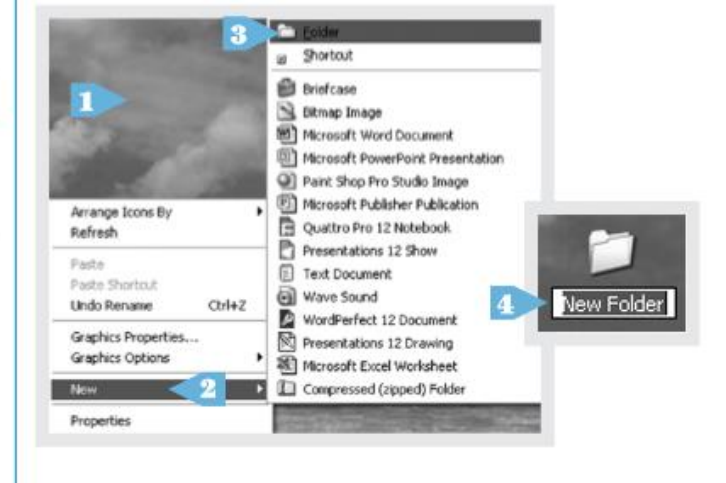

AskAbbyStokes.com

## **If you have a MAC:**

- Click on the Desktop.
- Click on File at the top of the window.
- Click on New Folder.
- Do *not* click the mouse at this stage. Instead type the desired name of the folder
- Hit the Return/Enter key to save the new name.
- Double-click on the folder to open it.

OR

- Simulate a RIGHT click by holding down the CTRL key and clicking the mouse.
- Follow the PC instructions above.

<u>(workman</u>